## インターネット(楽しい Web サイト)

- $1$  Tver (民放公式テレビポータルサイト)
- ★ 「Tver」で検索して「https://tver.jp」を開きます。

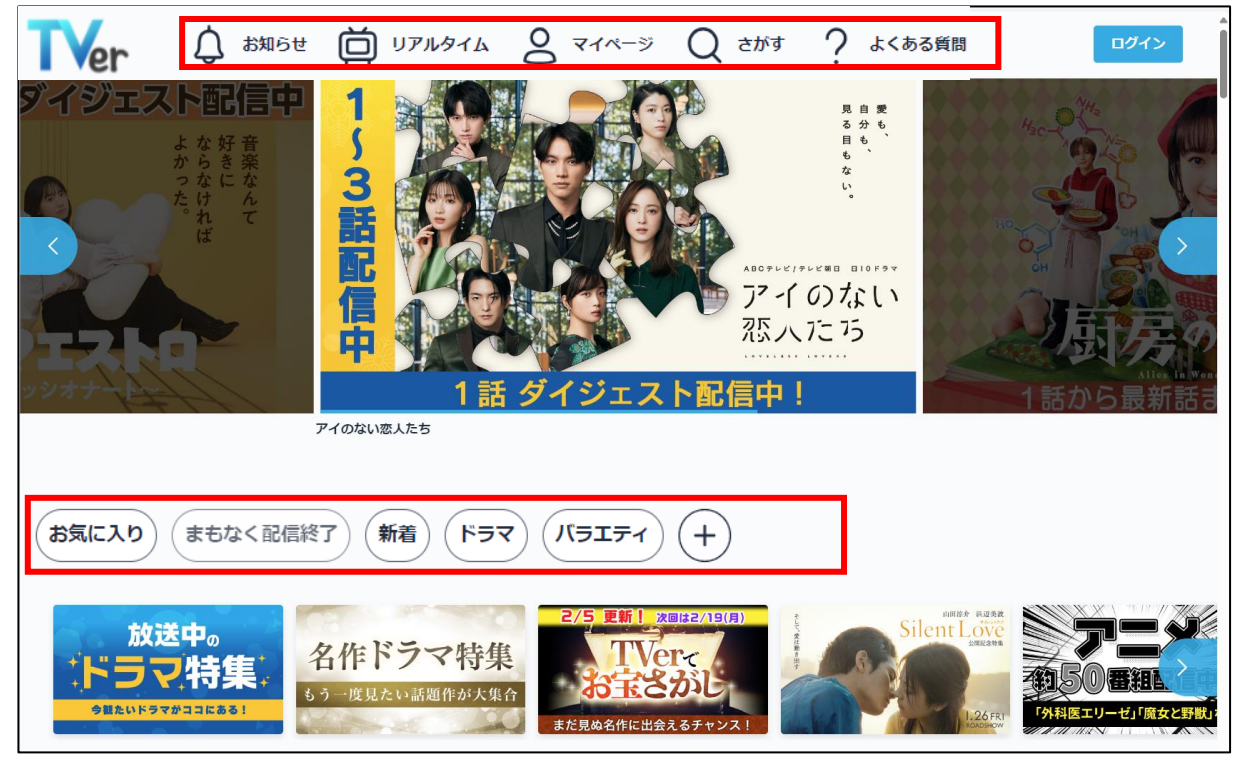

★ TVer は、民放各局が制作した安心・安全なテレビコンテンツを、いつでもどこでも完全無料 で楽しめる、広告付きの民放公式テレビ配信サービスです。人気ドラマやバラエティ、アニ メなどの見逃し配信のほか、過去の番組の配信、リアルタイム配信やライブ配信を完全無料 で視聴できます。

 ※民放テレビ局で放送された番組の中から、一部の番組を放送終了後、一定期間内無料で視 聴できます。全番組の配信はしていません。

- ★ Tver アプリのトップ画面には、「ホーム」「リアルタイム」「マイページ」「さがす」の4つが 表示されています。
	- ・「ホーム」では新作や話題作品などさまざまなドラマが紹介されており、観たいものが決まっ ていないときも興味のあるドラマに出会うことができるでしょう。
	- ・観たいドラマが決まっている時は「さがす」をタップし、「新着順」「ジャンル」「曜日」「テレ ビ局」「字幕の有無」「コンテンツ種別」から絞り込むことも可能です。
- ★ Tver の番組選択に便利なショートカットも用意されています。ショートカットには、「お気 に入り」「まもなく配信終了」「新着」「ドラマ」「バラエティ」があり、さらに⊕をクリックし て、ショートカットを追加することもできます。

# 2 NHK+(プラス)

### ★ 「NHK+」で検索して「https://plus.nhk.jp」を開きます。

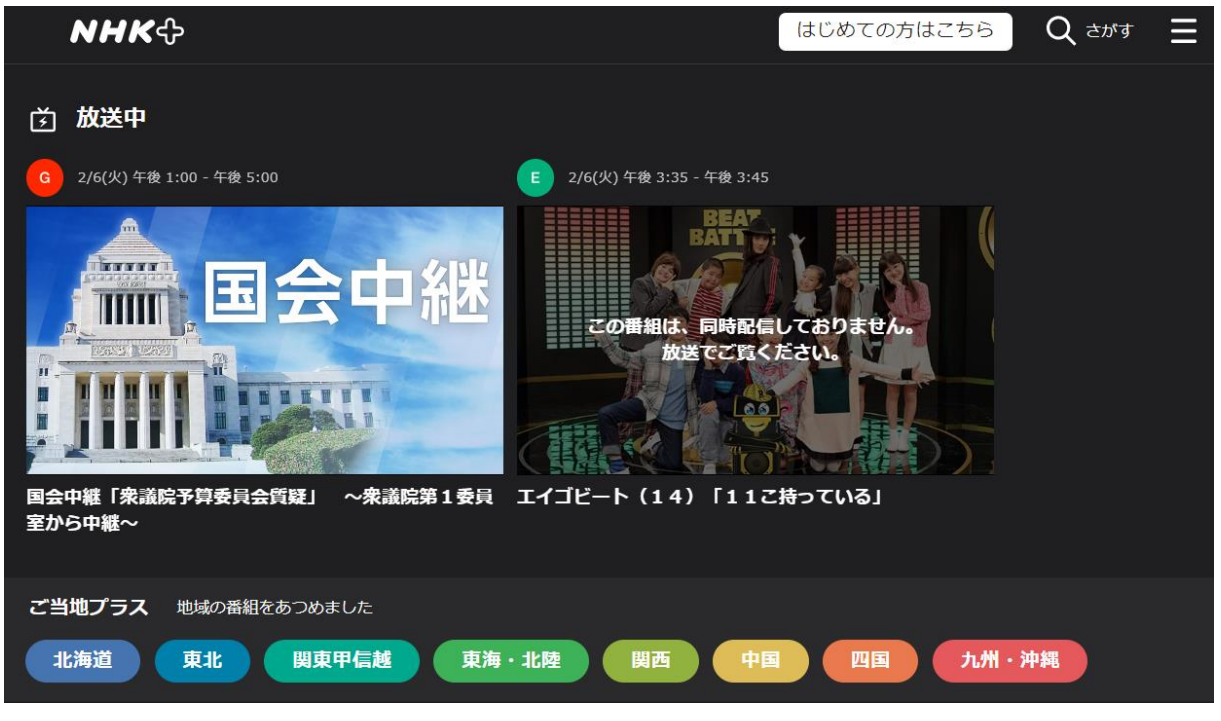

#### ★ NHK+(プラス)とは

・NHK プラスは、無料の ID 登録手続きをするだけで、NHK の地上波で放送中の番組を、 料金無料で楽しめる動画配信サービスです。1 つの放送受信契約に対し、登録できる ID は 1 つですが、1 つの ID で同時に 5 画面まで視聴でき、端末ごとの登録申込みは不要です。 ・NHKプラスでは、NHK のリアルタイム放送と見逃し配信が、いつでも気軽に楽しめます。

#### ★ 常時同時配信

 ・常時同時配信は、総合テレビと E テレで放送中の番組をインターネットで同時に配信する ものです。通信回線を経由しますので、最大で数十秒程度、放送から遅れることがありま す。東京・埼玉・千葉・神奈川の南関東エリアで放送される地上波テレビ番組について、 原則としてすべての放送時間を対象に配信します。

#### ★ 見逃し番組配信

- ・見逃し番組配信は、常時同時配信した番組などを放送終了後 7 日間、いつでも見られるよ うにしたサービスです。2022 年度から原則として南関東エリアの地上波テレビ番組につい てすべての放送時間を常時同時配信するため、常時同時配信対象外で見逃し番組配信のみ となる番組はありません(再編集が必要な一部の番組などを除く)。
- ・2021 年 3 月からは、南関東エリア以外の地域で放送された地方向け放送番組の一部の見逃 し配信も行っています。地方向け番組は放送の終了後、14 日間以内まで視聴できます(午 後 6 時台のニュース番組は 7 日間)。

## 3 YouTube Music(無料版)

★ 「YouTube Music」で検索して「https://music.youtube.com/」を開きます。

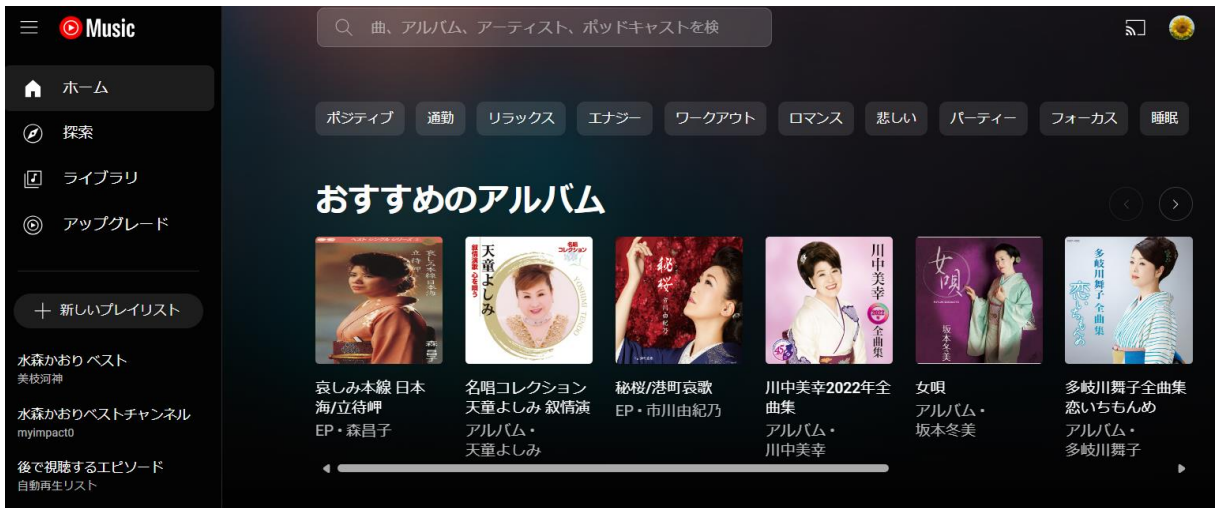

- ★ YouTube Music とは
	- ・YouTube Music は、YouTube から音楽だけを切り取ったサービスです。

・YouTube Music には、有料版と無料版がありますが、無料版でも十分に音楽を楽しむことが できます。

```
★ メインメニュー
```
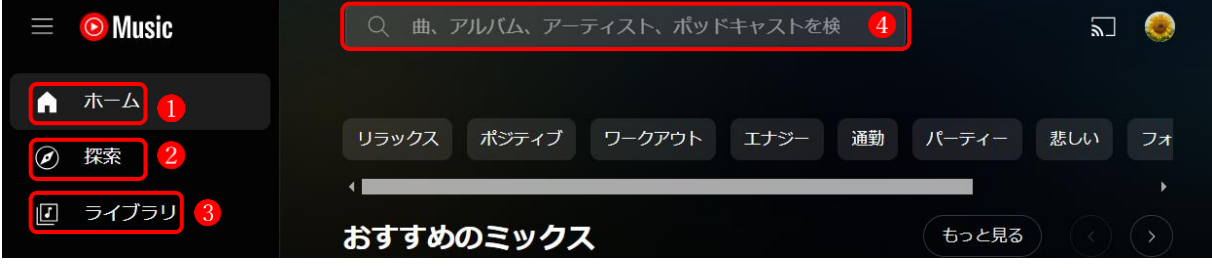

- **・ホーム 自分のお気に入りのアーティストやそれに関連したプレイリストなどの一覧が表示** されます。
- ・探 索2新しくリリースされたアルバムや人気の曲、ムードやジャンル別に選べるメニュー があります。
- ·ライブラリ<sup>●</sup>自分が登録したプレイリスト・曲·やアルバム·アーティストなどが表示されます。
- ・検 索4検索窓内にキーワードを入力すると、楽曲名やアーティスト名などで検索できます。
- ★ 無料で使える音楽配信サービスには、YouTube Music のほかにも、次のようなサービスがあ ります。
	- ・Amazon Music
	- ・Spotify
- ★ 各サービスとも有料版にアップグレードすると、無料版では制限されている各種機能がすべ て使えるようになり、さらに快適に音楽を楽しむことができるようになります。

### 4 価格.com(商品比較サイト)

★ 「価格」で検索して「https://kakaku.com」を開きます。

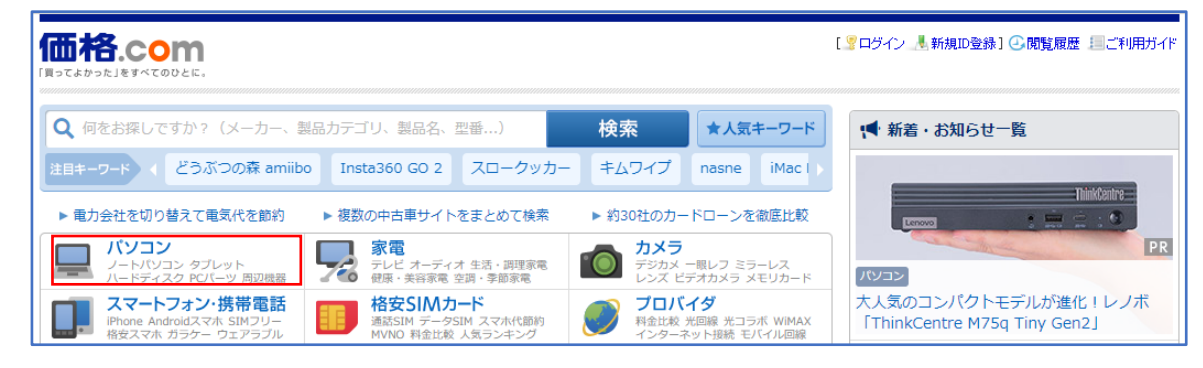

#### **★** 「価格.com」とは?

「価格.com」とは、さまざまなジャンルの商品を比較することのできるサービスを提供して いる Web サイトの名称です。扱われる商品はパソコンや周辺機器をはじめ、家具や家電、 保険、葬祭など多様であり、各商品の情報を知ることができます。

- ★ サイトの使い方(使用例)
	- ① トップページで、製品カテゴリーの中から「パソコン」)を選択します。
	- ② 次に表示された画面の左側のペインの中から「パソコン本体」→「ノートパソコン」を選 択します。
	- ③ 「注目ランキング」や「売れ筋ランキング」が表示されます。[「注目ランキングをもっと見](https://kakaku.com/pc/note-pc/ranking_0020/hot/) [る」](https://kakaku.com/pc/note-pc/ranking_0020/hot/)や[「人気売れ筋ランキングをもっと見る」](https://kakaku.com/pc/note-pc/ranking_0020/)をクリックすると、ランキング順に製品の 一覧が表示され、製品名や画像をクリックするとさらに詳細な情報が表示されます。

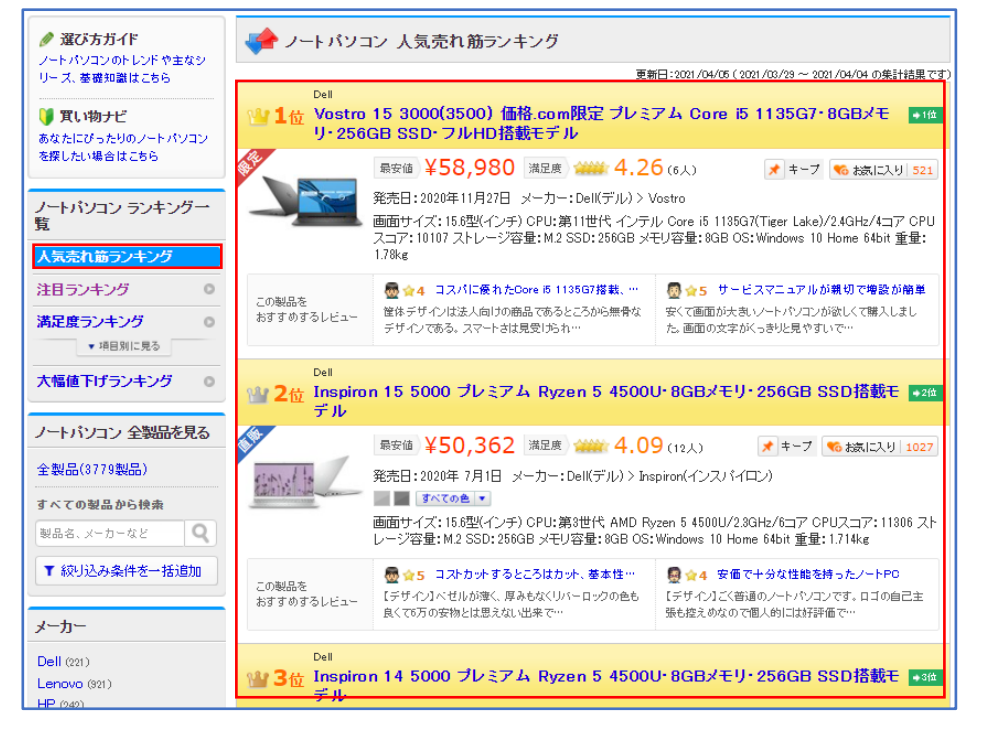

- 5 Akinator(インターネットで遊ぶゲーム)
- ★ アキネーターで検索して「https://jp.akinator.com」を開きます。

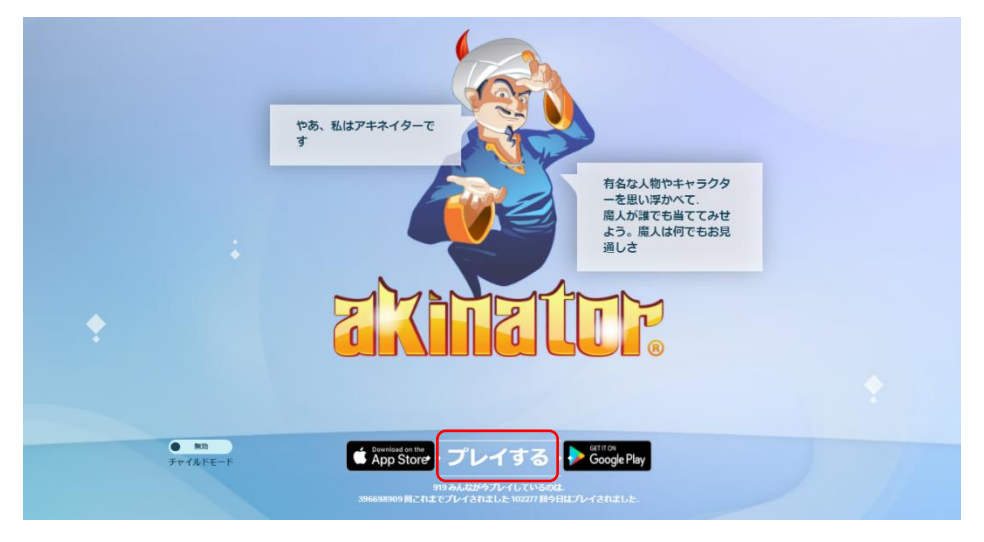

- **★** Akinator (アキネーター)とは、インターネットを介して遊ぶゲームで、アプリやブラウザで 遊ぶことが可能です。
- ★ 遊び方 アプリやブラウザからアキネーターを起動すると、「アキネーター」と呼ばれるランプの魔人 のようなターバンを巻いた男性が出現します。
	- ① 「プレイする」をクリックすると、あなたに、「キャラクター」か「動物」のいずれかを選 ばせる画面が表示されます。あなたは、実在する人物や架空の人物、またはある動物を思 い浮かべます。
	- ② アキネーターが出す質問(最大 20 個ほど)に対し、あなたは誠実に答えていきます。

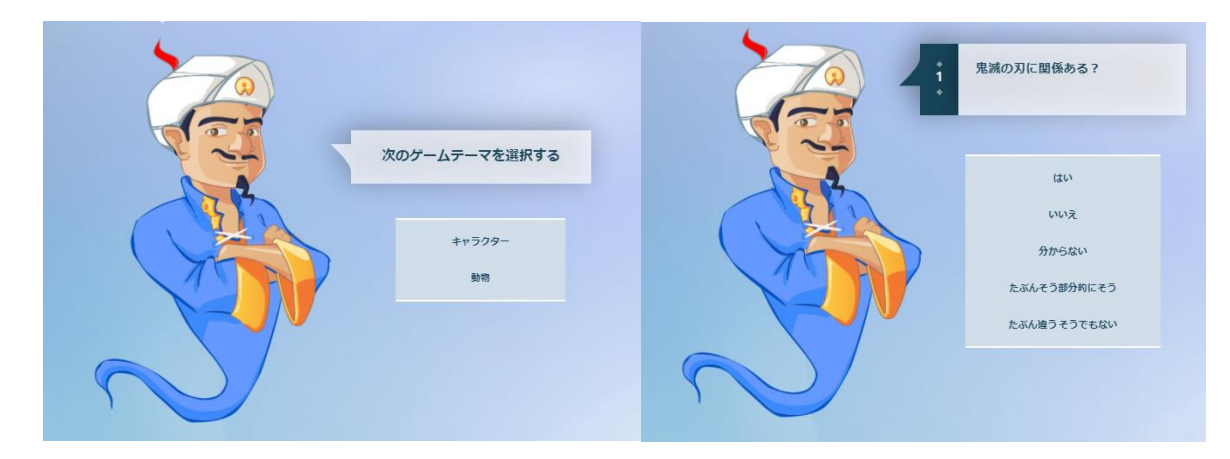

③ 最後には、あなたが誰(動物)を思い浮かべたのかをアキネーターがズバリ当てます。